| ● 製造部門晶片流程管理系統(WPCMS) - Microsoft Internet Explorer                                                    |                                                                                                    | $ \Box$ $\times$ |
|----------------------------------------------------------------------------------------------------|----------------------------------------------------------------------------------------------------|------------------|
| 檔案(F)<br>編輯(E)<br>檢視(V)                                                                                | 我的最爱(A)<br>工具 $(T)$<br><b>説明(H)</b>                                                                     | 事業               |
| <b>12</b><br>中上一頁 → → → ◎ 의                                                                            | ◎搜尋 图我的最爱 柳媒體 ③ 【云、刍 ⑥ 、 国 ⊠                                                                            |                  |
| 網址(D) http://localhost:8080/jspbook/ch13/ex13-11/sys/framePro.htm                                      | →移至                                                                                                    | 連結 > 三以 Wi       |
| 製造部門晶圓流程管理;<br>⊞□ WFCMS杳詢系統<br>◯ 晶片資料維護<br>田<br>白色 晶片製造流程管理<br>■製造準備<br>1111<br>□ 製造開始<br>□製造結束<br>□離開 | 製造準備(JOBPREP)                                                                                           |                  |
|                                                                                                    | 請選擇LOTID4810000--1005--24--Q--1003 -<br>請選擇機臺ID 85DD.01 -<br>[85DD01]<br>85DD.02<br>清除<br>送出<br>85DD.03 |                  |
| - 1<br>is.<br>● 完成                                                                                     | <b>高 近端內部網路</b>                                                                                         | 4.               |

圖 52 製造準備表單畫面(二)

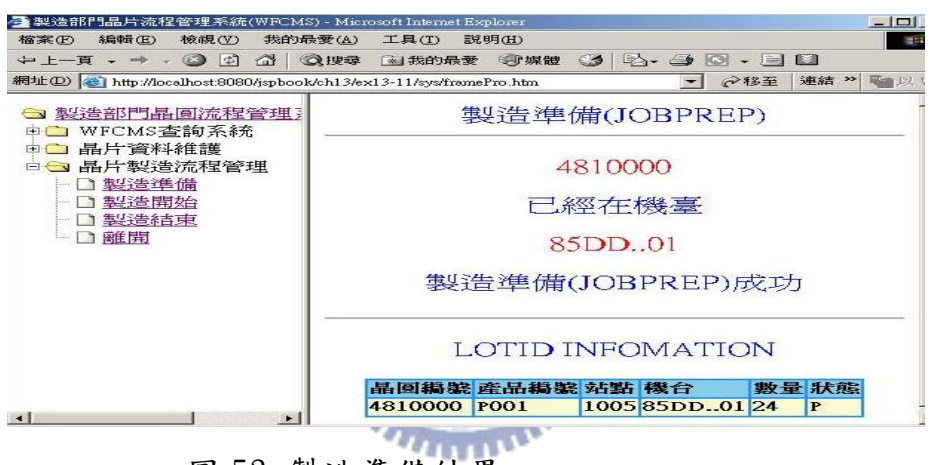

圖 53 製造準備結果

5.3.5 製造開始(JOB IN)

製造開始程式運作流程,如圖 54。JobIn. jsp 連結 LOT 資料庫, 讀取晶圓狀態為P的晶圓清單,提供給使用者選擇畫面如圖 55。 JobInByEqp. jsp 連結 LOT 資料庫讀取晶圓編號的機台編號,畫面如圖 56。JobIned. jsp 至 LOT 資料庫與 EQP 資料庫,更新相關資料成功,會 顯示如圖 57 的成功訊息。

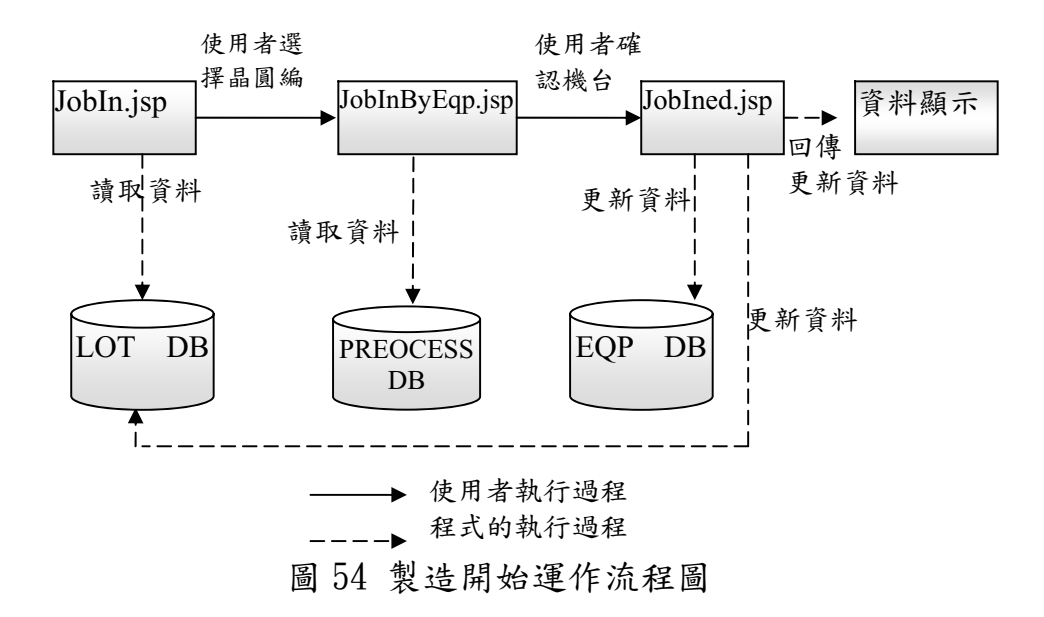

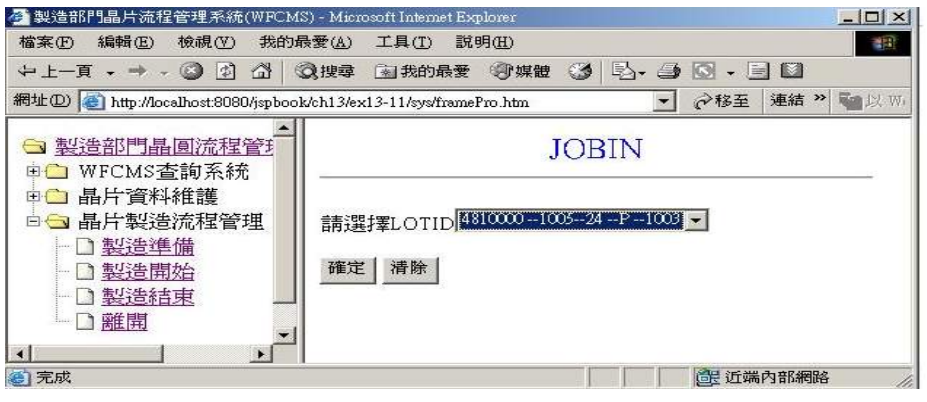

## 圖 55 製造開始表單書面(一)

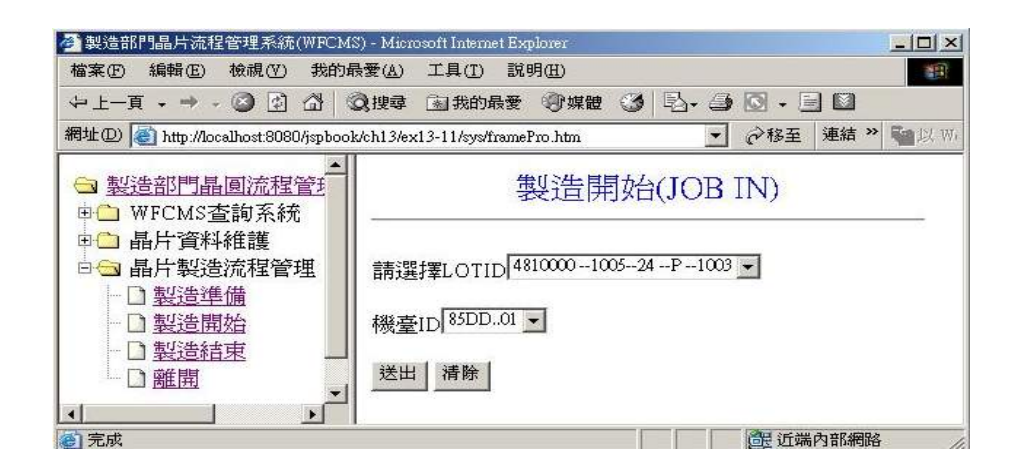

圖 56 製造開始表單畫面(二)

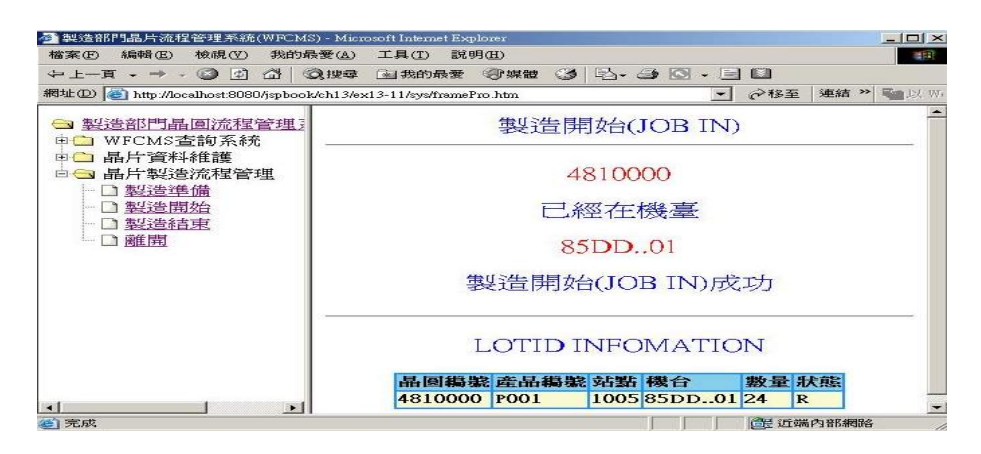

圖 57 製造開始結果

5.3.6 製造結束(JOB OUT)

製造結束程式運作流程,如圖58;JobOut.jsp連結LOT資料庫,讀取 晶圓狀態為R的晶圓清單,提供給使用者選擇畫面如圖59。 JobOutByEqp. isp 連結 LOT 資料庫讀取晶圓編號的機台編號,畫面如圖  $60 \cdot$  Job0uted. jsp 連結 PROCESS 資料庫,讀取下一製程站點編號,更新 至 LOT 資料庫,再連結 EQP 資料庫,更新相關資料,顯示如圖 61 的成 功訊息。

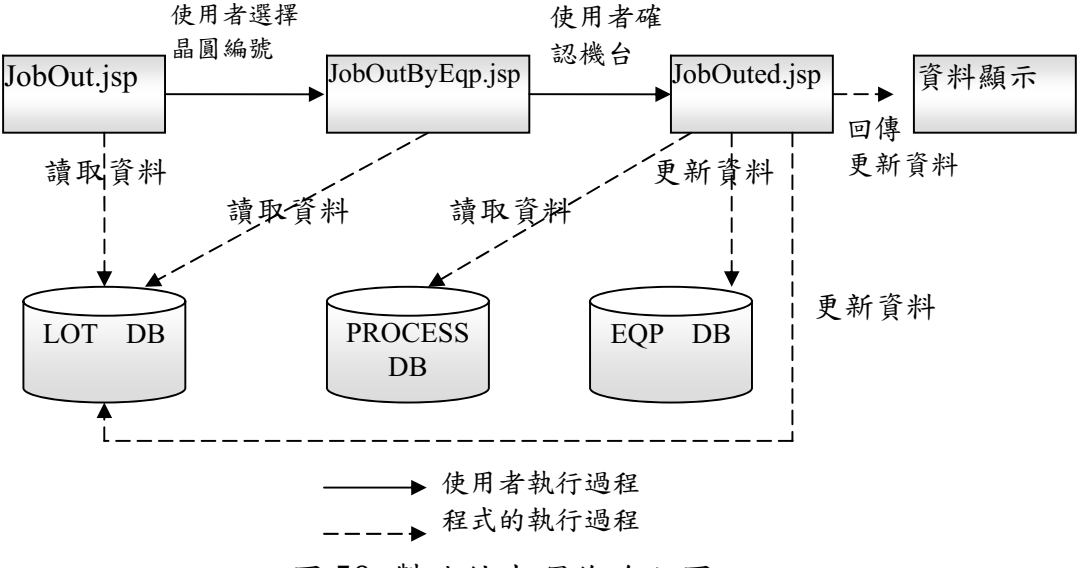

圖 58 製造結束運作流程圖

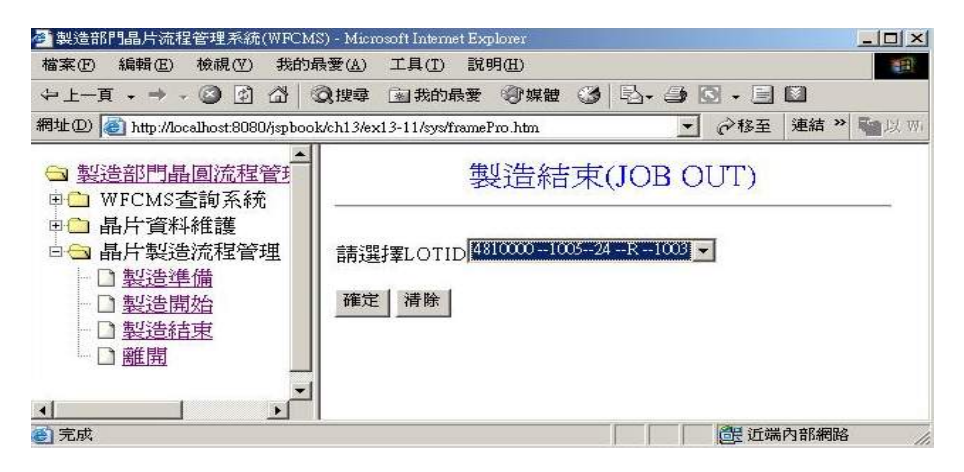

圖 59 製造結束表單書面(一)

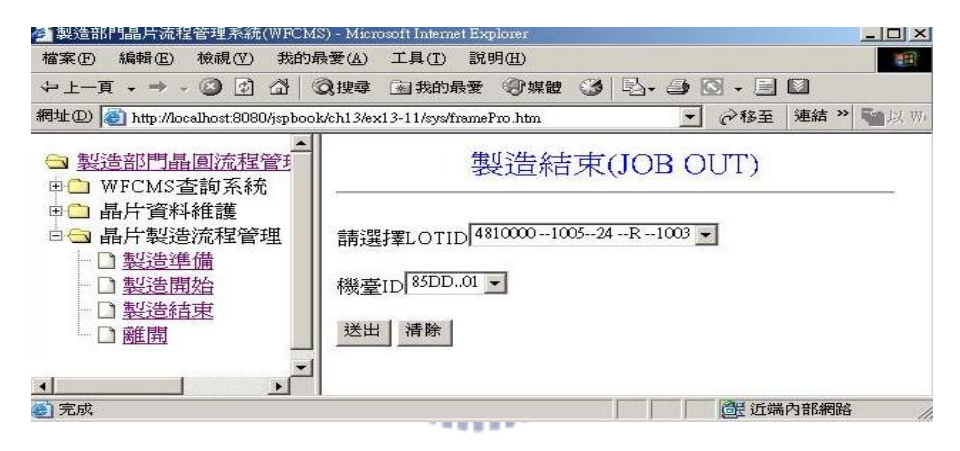

圖 60 製造結束表單畫面(二)

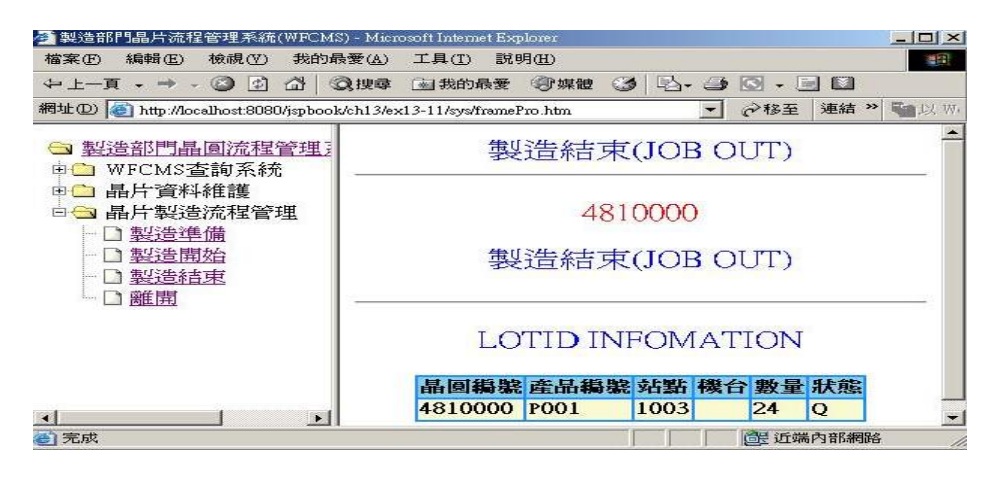

圖 61 製造結束結果

### 第六章 結論

企業因應資訊化的需求,各部門考量技術發展及策略聯盟的合作發 展計書等因素,產生各異質性資料庫系統。各部門為配合晶圓製造需 求,開發許多資料庫維護介面。在每個晶圓製造流程,以人工方式透過 各部門提供資料庫維護介面,存取與更新各部門異質資料庫的資料,非 常沒有效率。

6.1 節總結設計一套整合各異質資料庫的晶圓流程管理系統 (WFCMS)。提供一個整合的介面,改善製造流程,提升生產效率。6.2節 介紹系統效能評估分二部分。第一部份請各部門根據測試事件,測試晶 圓流程管理系統(WFCMS)資料更新及讀取的正確性。第二部份以未整合 的應用程式介面與透過晶圓流程管理系統(WFCMS),更改相同資料的時 間做比較,評估工作效率。6.3節描述未來發展方向,晶圓流程管理系 統(WFCMS)能提供更自動化的功能,期望達到無人工廠的理想。

## $u_{\text{HII}}$

#### 6.1 總結

晶圓的製造流程非常繁雜,需要各部門的配合,尤其在資料共享 上,希望能更有效率的整合。因此,設計一套整合各異質資料庫的晶圓 流程管理系統(WFCMS),提供一個整合的介面,改善製造流程,提升生 產效率。此系統在應用程式開發上,使用 Java 的程式語言,運用網際 網路技術。客戶端透過瀏覽器連結應用程式伺服器。在異質資料庫整 合,使用 JSP 與 JDBC 與各異值資料庫連結,並採用 Connection pool 與 JNDI 的機制,避免程式與資料庫連結溝通頻繁,造成效能問題。

目前晶圓流程管理系統(WFCMS),已在生產線上測試完成,各部門

的反應非常良好,同時提出功能改善建議與新功能的需求。

#### $6.2$  系統效能評估

晶圓流程管理系統(WFCMS),主要整合各部門資料庫,各部門透過 此系統,在更新或讀取資料時,除了要求速度及便利性外,更要求資料 更新及讀取資料的正確性。因此在系統效能評估上,分兩部分。第一部 份根據各部門所要求更新及讀取資料的邏輯,撰寫測試事件,並請各部 門根據此測試事件,測試晶圓流程管理系統(WFCMS),評估更新及讀取 資料的正確性。第二部份以現行各部門使用未整合的應用程式介面,更 改資料的時間,與透過晶圓流程管理系統(WFCMS),更改相同資料的時 間做比較,評估工作效率。

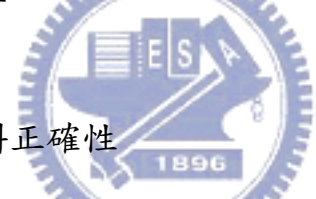

 $6.2.1$  測試程式邏輯資料正確性

表列(表11、表12)的測試事件表,交由各部門的工程師,進行一 個月的密集測試,並將測試結果記錄下來。由回收的各部門測試事件表 統計, 資料正確性的通過率達到 99%, 可以說是完全滿足使用者的需求。 至於1%,是由於使用者在資料建置上,輸入不合法的字元(如空白及空 字元)導致程式無法判讀而產生錯誤。針對不合法的字元問題,應用程 式在輸入介面上, 做資料欄位檢查的修改, 修改完成後, 資料邏輯的正 確性已達到100%。

| 編 | 使用功能 | 事件描述                 | 日      |
|---|------|----------------------|--------|
| 號 |      |                      | 诵<br>過 |
|   | 登入系統 | 出現使用者帳號、密碼的文字方塊及登入按鈕 |        |

表 11 登入機制測試事件

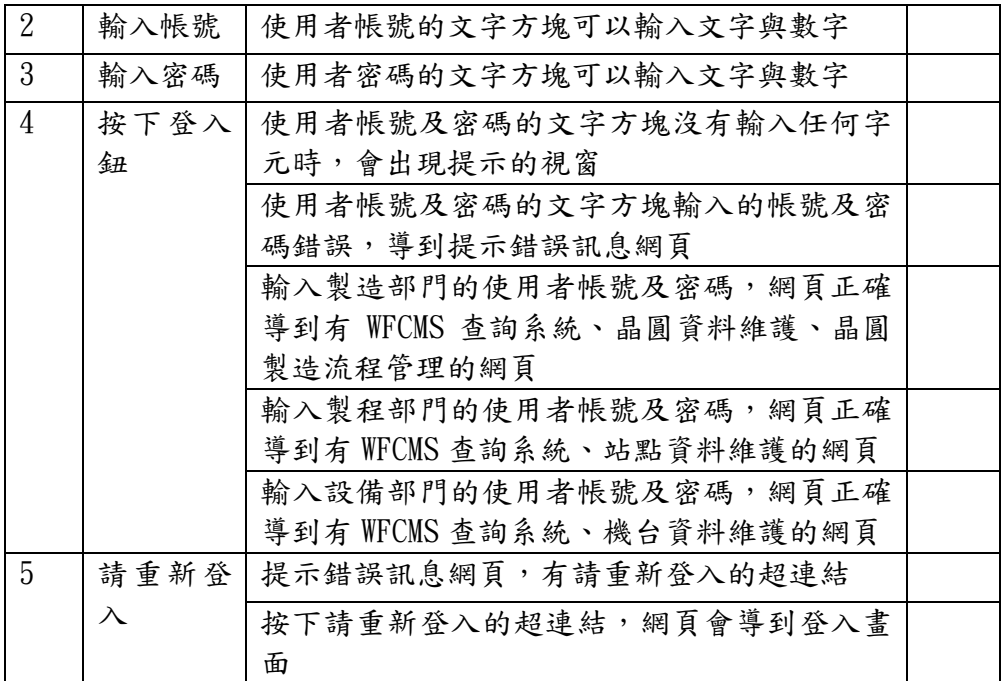

## 共同功能測試事件

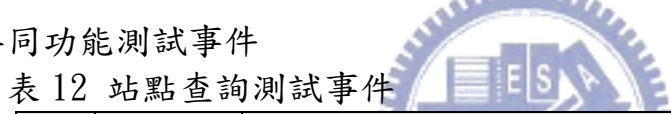

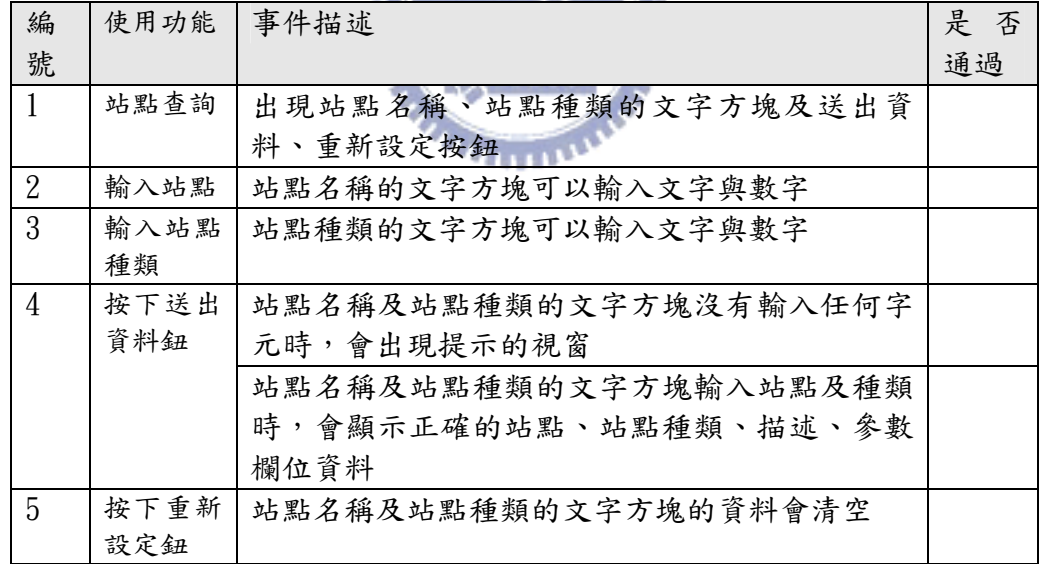

6.2.2 測試使用系統與介面切換的時間比較

現行製造部門在製造準備階段,首先切換至製造部門所提供的應用

程式介面,平均需要大約0.5秒。第二步驟輸入要生產的晶圓批號,確 認查詢所得的資料,如製程類型、批號的狀態等,平均需要2.3秒。第 三步驟,切換至設備部門所提供的應用程式介面,平均需要大約0.5秒。 第四步驟輸入執行生產的機台編號,確認查詢的資料,如機台狀態、生 產批號數量等,平均需要大約2.3 秒。第五步驟,切換至製造部門提供 的應用程式介面,平均需要大約0.5秒。第六步驟,輸入晶圓編號,更 改為準備好(Prepare)的狀態,平均需要大約1.5 秒。以上六個步驟, 總計要花費 28.3秒。

製造部門透過晶圓流程管理系統(WFCMS),使用製造準備階段的應 用程式介面,首先選擇生產晶圓編號(應用程式提供狀態為Q的晶圓編 號清單),平均需要大約1秒。第二步驟選擇生產機台(應用程式已整合 各部門資料,提供可以使用機台編號清單),平均需要大約1秒。第三 步驟按下確定鈕,應用程式至相關資料庫更新資料的時間,平均需要大 約0.5秒。第四步驟使用者檢視回傳的訊息是否正確,平均需要大約1 秒,以上四個步驟,總計要花費3.5秒。

一個製造準備的階段,相差大約24.8秒。製造部門一天一位工程 師大約要執行100次製造準備,如圖61。使用各部門的應用程式大約需 要 2830 秒,使用 WFCMS 大約只花 350 秒,相差約節省 2830-350=2480  $#(41.3)$ 分鐘), 全工廠大約有120位製造工程師, 總共節省 41.3X120=4956 分鐘(82.6小時)。

由以上測試反應時間比較結果,晶圓流程管理系統(WFCMS)確實替 公司節省很多人力操作的時間。在更新各部門的資料庫方面,使用程式 自動更新,確實避免許多人工輸入造成的錯誤。

66

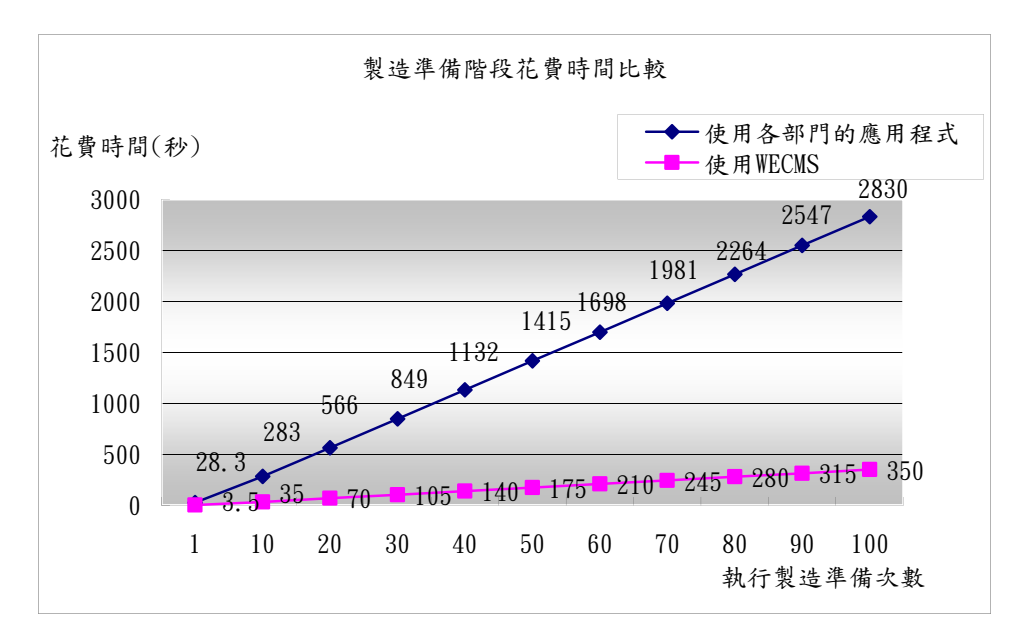

圖62製造準備階段花費時間比較圖

## 6.3 未來發展方向

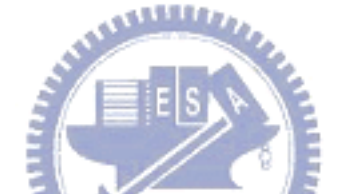

目前晶圓流程管理系統(WFCMS),針對製造部門、設備部門、製程 部門的資料庫做整合,未來與製造流程相關的部門,如整合部門也希望 能將部門的資料庫做整合,但相對需要部門資料庫的廠商,能提供網際 網路架構的版本,或是提供ODBC與 JDBC 的資料庫驅動程式。

另外,設備部門進一步提出希望透過晶圓流程管理系統(WFCMS)與 各設備的機台做資料交換的需求。直接傳遞機台參數給機台使用,讓機 台自動生產,不需要製造工程師至機台的面板,選取製程參數,才能讓 機台開始生產。如此,晶圓流程管理系統(WFCMS)能提供更自動化的功 能,期望達到無人工廠的理想。

# 參考文獻

- [1] S. Vinoski, "CORBA: Integrating diverse applications within distributed heterogeneous environments", IEEE Communications, Vol.14, No.2, pp.7-9, Feb.1997.
- [2] 曾守正, "資料庫系統的回顧與未來研究發展", 中華民國資訊學會會刊(The Institute of Information and Computing Machinery, IICM), 第一卷, 第一期, 第 2-6 頁, 1996.
- [3] A Renner, "XML Data and Object Databases: The Perfect Couple", Proceedings of the 17th International Conference on Data Engineering, pp.143-148, April 02 - 06, 2001.
- [4] S. Vinoski, "CORBA: Integrating diverse applications within distributed heterogeneous environments", IEEE Communications, Vol. 14, No.2, pp.4-12, Feb. 1997.
- [5] P Kähkipuro, " Performance Modeling Framework for CORBA Based Distributed Systems", DEPARTMENT OF COMPUTER SCIENCE SERIES OF PUBLICATIONS A REPORT A-2000-3, University of Helsinki, pp.13-25, August 2000.
- [6] A.Hoffer, B.Prescott, R.McFadden, "Modern Database Management 6th Edition", Prentice Hall , 2002.
- [7] "Extensible Markup Language (XML) 1.0 (Fourth Edition) W3C Recommendation", August 2006, http://www.w3.org/TR/REC-xml/.
- [8] J.Chen and J. Xu, "XML and DB2", Proceedings of 16th IEEE International Conference on Data Engineering, 2000.
- [9] J.Pardi, "XML in Action", Microsoft Pree, Available onling at:http://msdn.microsoft.com/xml/default.asp.
- [10] "The Java tutorial, Third Edition", http://java.sun.com/docs/books/tutorial/.
- [11] "Java 2 Platform, Standard Edition, White Papers",

http://java.sun.com/docs/white/index.html.

- [12] "JavaServer Pages Technology", http://java.sun.com/products/jsp/.
- [13] 郭尚君、李盈君," JSP 動態網頁入門實務", 文魁資訊, December, 2003.
- [14] "Java Naming and Directory Interface (JNDI)",

http://java.sun.com/products/jndi/.

[15] "JNDI Tutorial",

http://java.sun.com/products/jndi/tutorial/information/download.html.

- [16] "Microsoft ODBC", http://www.microsoft.com/data/odbc/.
- [17] "The SQL standard", http://www.jcc.com/SQLPages/jccs\_sql.htm.
- [18] "JDBC API", http://java.sun.com/products/jdk/1.2/docs/guide/jdbc/.
- [19] "JDBC Drivers", http://java.sun.com/products/jdbc/jdbc.drivers.html.
- [20] Pradhan, S. S. and Huang, W. V., "Virtual Manufacturing Information System Using Java and JDBC", Computers Industrial Engineering, Vol.35, No.1-2, pp.255-258, 1998.

[21] "Connection pool reference", http://java.sun.com/developer/onlineTraining/Programming/JDCBook/conp

ool.html.